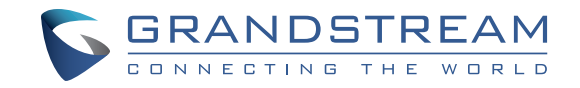

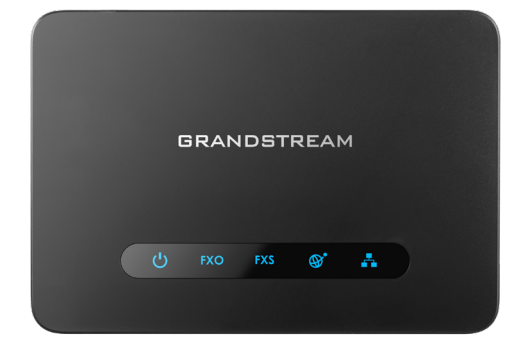

Grandstream Networks, Inc.

126 Brookline Ave, 3rd Floor Boston, MA 02215. USA Tel : +1 (617) 566 - 9300 Fax: +1 (617) 249 - 1987

www.grandstream.com

For Warranty and RMA information, please visit www.grandstream.

# **HT813**

Analog Telephone Adaptor with FXS/FXO port Quick Installation Guide

## **Content**

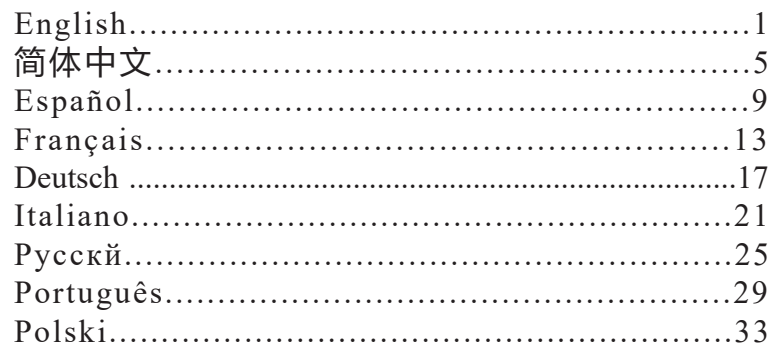

EN The HT813 is not pre-configured to support or **PRECAUTIONS** carry emergency calls to any type of hospital, law enforcement agency, medical care unit ("Emergency Service(s)") or any other kind of Emergency Service. You must make additional arrangements to access Emergency Services. It is Your responsibility to purchase SIP-compliant Internet telephone service, properly configure the HT813 to use that service, and periodically test your configuration to confirm that it works as You expect. If You do not do so, it is Your responsibility to purchase traditional wireless or landline telephone services to access Emergency Services.

GRANDSTREAM DOES NOT PROVIDE CON-NECTIONS TO EMERGENCY SERVICES VIA THE HT813. NEITHER GRANDSTREAM NOR ITS OFFICERS, EMPLOYEES OR AFFILIATES MAY BE HELD LIABLE FOR ANY CLAIM, DAMAGE, OR LOSS, AND YOU HEREBY WAIVE ANY AND ALL SUCH CLAIMS OR CAUSES OF ACTION ARIS-ING FROM OR RELATING TO YOUR INABILITY TO USE THE HT813 TO CONTACT EMERGENCY SERVICES, AND YOUR FAILURE TO MAKE AD-DITIONAL ARRANGEMENTS TO ACCESS EMER-GENCY SERVICES IN ACCORDANCE WITH THE IMMEDIATELY PRECEDING PARAGRAPH. 1 x Ethernet Cable 1 x Quick Installation Guide

- Do not attempt to open, disassemble, or modify the device.
- Do not use a third party power adapter.

• Do not expose this device to temperatures outside range of 0 °C to +40 °C (in operation) and -10 °C to +60 °C (in storage).

• Do not expose the HT813 to environments outside of the following humidity range: 10-90% RH (non-condensing).

• Do NOT power cycle the HT813 during system boot up or firmware upgrade. You may corrupt firmware images and cause the unit to malfunction.

#### **OVERVIEW**

The HT813 is an analog telephone adapter (ATA) featuring 1 analog telephone FXS port and 1 PSTN line FXO port. The integration of a FXO and FXS port enables remote call origination and termination to and from the PSTN line. The 1 FXS port allows for extension of a VoIP service to 1 analog phone. HT813's ultra-compact size, voice quality, advanced VoIP functionality, security protection and auto provisioning options enable users to take advantage of VoIP on analog phones and enables service providers to offer high quality IP service.

## PACKAGE CONTENTS

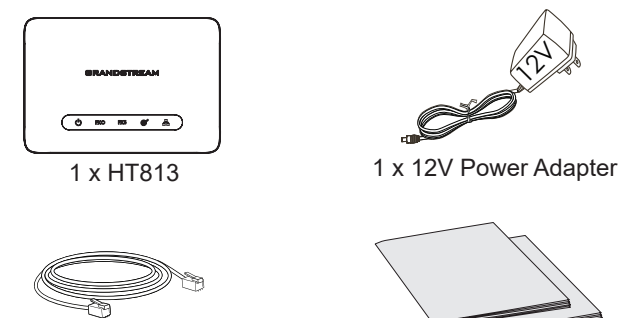

 $\widehat{\mathbb{Q}}$ 

1 x GPL Statement

#### HT813 PORTS

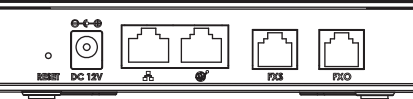

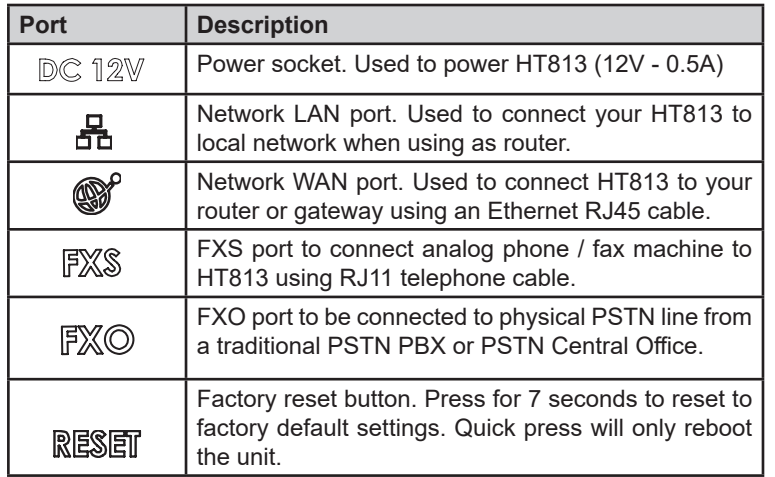

## CONNECTING THE HT813

The HT813 can be connected either via WAN port (DHCP client) or via LAN port (DHCP Server):

#### **Connecting the HT813 using WAN port**

- 1. Insert a standard RJ11 telephone cable into the FXS port and connect the other end of the telephone cable to a standard touch-tone analog telephone.
- 2. Connect the WAN port of the HT813 to a router, switch or modem using an Ethernet cable.
- 3. Insert the power adapter into the HT813 and connect it to a wall outlet and make sure to respect the technical specifications of the power adapter used.
- 4. Power, WAN and FXS LED will be solidly lit when the HT813 is ready for use.

#### **Connecting the HT813 using LAN Port**

- 1. Insert a standard RJ11 telephone cable into FXS port and connect the other end of the telephone cable to a standard touch-tone analog telephone.
- 2. Connect a computer or switch to the LAN port of the HT813 using an Ethernet Cable.
- 3. Insert the power adapter into the HT813 and connect it to a wall outlet and make sure to respect the technical specifications of the power adapter used.
- 4. Power, LAN and FXS LED will be solidly lit when the HT813 is ready for use.

## CONFIGURING THE HT813

#### **Configure via IVR Menu**

- 1. Use an analog telephone connected to FXS port of your HT813.
- 2. Press \*\*\* (press the star key three times) to access the IVR menu and wait until you hear "Enter the menu option ".
- 3. Follow IVR Menu options to configure your HT813. Move to next option by pressing \* or press # to go to main menu.

**Note:** To obtain IP address, press 02 and the current IP address will be announced.

#### **Configure using Web UI**

- 1. Connect the computer to the same network as your HT813 and make sure the HT813 is booted up.
- 2. You may check your HT813 IP address using the IVR on the connected phone.
- 3. Open the Web browser on your computer.
- 4. Enter the HT813's IP address in the address bar of the browser.
- 5. Enter the administrator's password to access the Web Configuration Menu. (By default the admin password is admin).

Please download the user manual and FAQ for more detailed configuration instructions: http://www.grandstream.com/our-products

ZH **注意事项**  HT813不预设对医院,执法机构,医疗中心 (急救服 务)以及各种紧急服务的紧急通话服 务。用户必须自 行设定紧急通话功能。用户必 须自行购买SIP兼容的 网络电话服务,正确的 设定HT812使用该服务,并 定期测试您的配置 以确保HT812如预期工作,否则 请购买传统无 线或有线电话服务来拨打紧急通话。

Grandstream Networks 公司的HT813不支持 紧急 通话服务。 Grandstream Networks 公 司、其管理 者和员工以及其相关机构对此所造 成的任何索赔、 损失或者损害都不负有任何法 律追究责任。在此, 您将无权对任何以及所有 由于无法通过HT812拨打 紧急电话以及没有遵 照前段文字描述而造成紧急通 话失败的事件提 出诉讼。

• 请不要打开、拆卸或修改该设备.

• 请不要使用第三方的电源适配器.

• 不要将设备暴露在超出摄氏 0 °C 到 +40 °C (的环境中使用), 或者超出摄氏 -10 °C 到 +60 °C (的环境中储存) 。

• 请不要将HT813暴露在超出相对湿度10-90%范围外的环境中. . 请不要在设备启动或升级过程中断开电源。上述操作会导致

• 请不要在设备启动或升级过程中断开电源。上述操作会导致 设 备本身的程序损坏,进而导致设备无法启动。

## **产品概览**

HT813是一款模拟电话适配器(ATA),具有1个模拟电话FXS端 口和1个PSTN线路FXO端口。通过对FXO和FXS端口的集成实现了 PSTN线路的远程呼叫始发和挂断。FXS端口也将VoIP网络电话服 务扩展到了模拟电话机上。HT813超紧凑的尺寸,高清晰的语音 质量,丰富先进的VoIP功能,安全的加密保护和灵活的自动配置 选项使用户能够充分利用在VoIP上使用模拟电话的强大优势, 为 服务提供商提供高品质的IP电话服务。

## **设备包装清单**

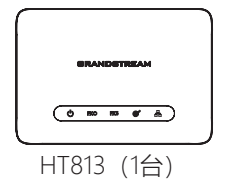

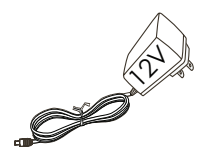

HT813 (1台) 12V 电源适配器 (1个)

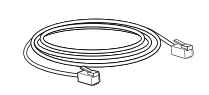

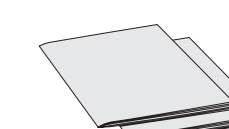

网线 (1根) 快速安装手册(1本) GPL 许可证 (1本)

## **HT813接口**

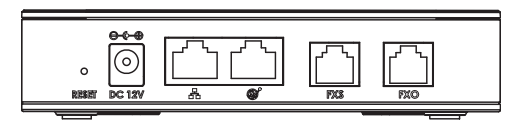

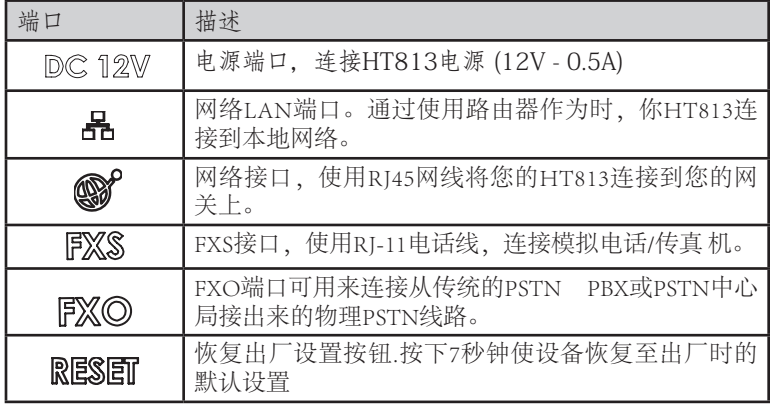

## **连接HT813**

HT813可通过WAN端口 (DHCP客户端) 或LAN端口 (DHCP服务器) 连 接:

#### **使用WAN端口连接HT813**

- 1. 请将RJ11电话线的一端连接HT813的FXS接口,另一端连接标准的按键 式模 拟电话。
- 2. 使用网线将HT813的WAN端口连接到路由器,交换机或调制解调器。
- 3. 将电源适配器插入HT813并将其连接至墙壁插座,请确保遵守所用电 源适配器的技术规格。
- 4. 当HT813准备就绪时,电源,WAN和FXS LED将稳定点亮。

#### **使用LAN端口连接HT813**

- 1. 请将RJ11电话线的一端连接HT813的FXS接口,另一端连接标准的按 键式模 拟电话。
- 2. 用网线将电脑或交换机连接到HT813的LAN口。
- 3. 将电源适配器插入HT813并将其连接至墙壁插座,请确保遵守所用电 源适配器的技术规格。
- 4. 当HT813准备就绪时,电源,LAN和FXS LED将稳定点亮。

## **配置HT813**

#### **通过IVR菜单配置**

- 1. 使用连接到HT813的FXS端口的模拟电话。
- 2. 请按\*\*\*(按星号键三次)进入到IVR菜单,您将听到提示音: "请输 入菜单选 项。
- 3. 按照IVR菜单选项配置HT813。 按\*转到下一级选项或按 # 回到主菜 单。
- 注意: 如需获取IP地址, 请按02键, HT813会报出当前IP地址。

#### **使用WEB页面进行配置**

- 1. 请将一台电脑连接到HT813同一网络,确保HT813已开机。
- 2. 请通过IVR菜单找到HT813的IP地址。
- 3. 请打开电脑的浏览器。
- 4. 请在浏览器的地址栏里输入HT813的IP地址。
- 5. 输入管理员管理以进入网页配置菜单。(默认admin用户的密码是 admin)

请下载用户手册和常见问题解答以获得更详细的配置说明: http://www.grandstream.com/our-products

El HT813 no esta pre-configurado para soportar o realizar llamadas de emergencia a ningún tipo de hospital, agencia policial, unidad de cuidado medico o cualquier otro servicio de emergencia. Es su responsabilidad contratar un servicio de telefonía de Internet compatible con el protocolo SIP, configurar el HT813 para utilizar dicho servicio y periódicamente probar esta configuración para confirmar que este trabajando como usted espera. Si este requisito no es completado, es su responsabilidad contratar un servicio de telefonía fija o celular para tener acceso a servicios de emergencia.

GRANDSTREAM NO PROVEE CONEXIONES A SERVICIOS DE EMERGENCIA A TRAVÉS DEL HT813. NI GRANDSTREAM NI NINGUNO DE SUS ACCIONISTAS, EMPLEADOS O AFILI-ADOS SON RESPONSABLES DE NINGUNA DE-MANDA, DAÑO O PERDIDA QUE ESTO PUEDA OCASIONAR Y MEDIANTE ESTE COMUNICADO USTED RENUNCIA A CUALQUIER RECLAMO O CONSECUENCIA PROVENIENTE O RELACIO-NADO DE LA INHABILIDAD DE CONTACTAR SERVICIOS DE EMERGENCIAS CON EL HT813 Y SU FALTA DE NO HABER HECHO LOS ARRE-GLOS DE LUGAR PARA ACCESAR ESTOS SER-VICIOS DE EMERGENCIA DE ACUERDO CON

## ES PRECAUCIONES

- No trate de abrir, desarmar o modificar el dispositivo.
- No use adaptadores de corriente de terceros.
- No exponga el dispositivo a temperaturas fuera del rango de 0 °C a +40 °C (en funcionamiento) y de -10 °C a +60 °C (en almacenamiento.)

• No exponga el HT813 a ambientes fuera de la gama de humedad siguiente: Humedad relativa 10-90 % (sin condensación).

• NO apague y encienda el HT813 durante la puesta en marcha del sistema o durante una actualización del firmware. Se pueden corromper las imágenes del firmware y causar fallas de funcionamiento en la unidad

#### INFORMACIÓN GENERAL

El HT813 es un adaptador de teléfono analógico (ATA) con 1 puerto de teléfono analógico FXS y 1 puerto de línea PSTN FXO. La integración de un puerto FXO y FXS permite iniciar y terminar llamadas remotas hacia y desde la línea PSTN. El puerto FXS permite la extensión de un servicio VoIP a uno teléfono analógico. El tamaño ultracompacto, la calidad de voz, la funcionalidad avanzada de VoIP, la protección de seguridad y las opciones de aprovisionamiento automático del HT813 permiten a los usuarios aprovechar al maximo las funcionalidades VoIP en teléfonos analógicos y permite a los proveedores de servicios ofrecer servicio IP de alta calidad.

## CONTENIDO DEL PAQUETE

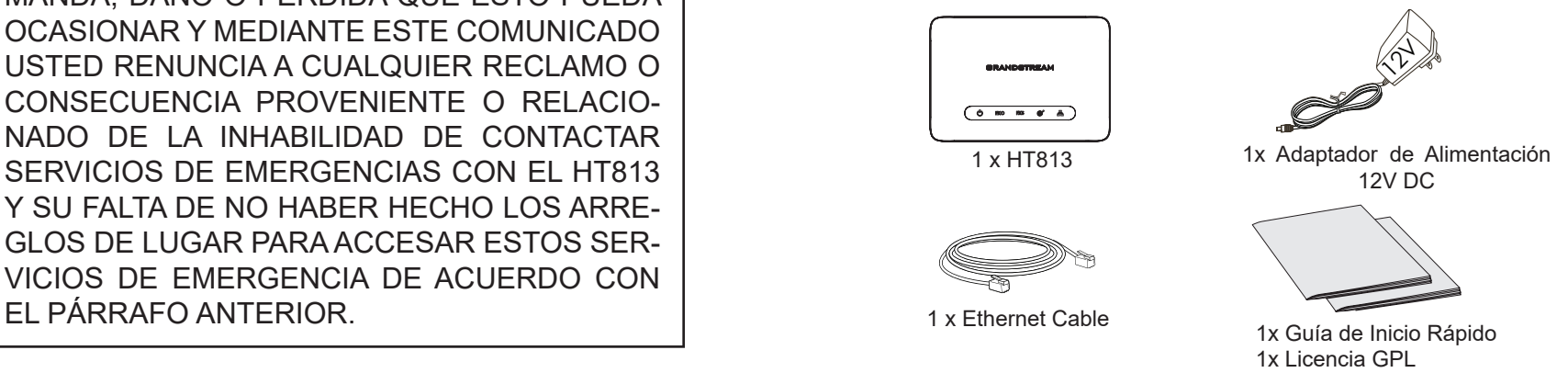

#### PUERTOS HT813

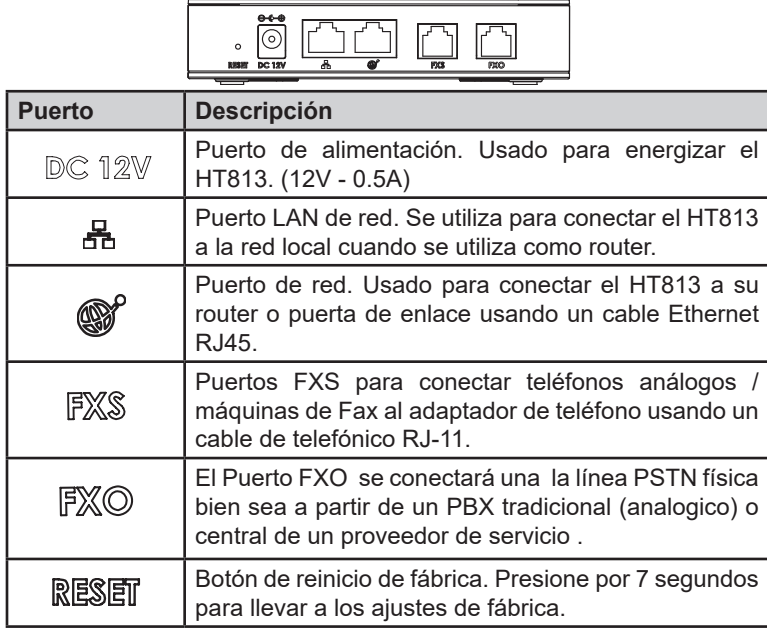

## CONEXIÓN DEL HT813

El HT813 se puede conectar a través del puerto WAN (cliente DHCP) o a través del puerto LAN (servidor DHCP):

#### **Conectando al HT813 utilizando el puerto WAN**

- 1. Inserte un cable telefónico estándar RJ11 al puerto de teléfono y conecte el otro extremo del cable a un teléfono analógico de tonos estándar.
- 2. Conecte el puerto WAN del HT813 a un router, switch o módem usando un cable Ethernet.
- 3. Inserte el adaptador de alimentación en el HT813 y conéctelo a un tomacorriente de pared y asegúrese de respetar las especificaciones técnicas del adaptador de alimentación utilizado.
- 4. Los LED Power, WAN y FXS se encenderán de forma sólida cuando el HT813 esté listo para su uso.

#### **Conectando al HT813 utilizando el puerto LAN**

- 1. Inserte un cable telefónico estándar RJ11 al puerto de teléfono y conecte el otro extremo del cable a un teléfono analógico de tonos estándar.
- 2. Conecte una computadora o un switch al puerto LAN del HT813 usando un Cable Ethernet.
- 3. Inserte el adaptador de alimentación en el HT813 y conéctelo a un tomacorriente de pared y asegúrese de respetar las especificaciones técnicas del adaptador de alimentación utilizado.
- 4. Los LED Power, LAN y FXS se encenderán de forma sólida cuando el HT813 esté listo para su uso.

## CONFIGURACIÓN DEL HT813

#### **Configurar a través del menú IVR**

- 1. Use un teléfono analógico conectado al puerto FXS de su HT813.
- 2. Presione \*\*\* (presione la tecla estrella tres veces) para acceder al menú IVR y espere hasta que escuche "Enter the menu option".
- 3. Siga las opciones del Menú de IVR para configurar su HT813. Pase a la siguiente opción presionando \* o presione # para ir al menú principal.

**Nota:** Para obtener la dirección IP, presione 02 y la dirección IP sera anunciada.

#### **Configure usando Web UI**

- 1. Conecte la computadora a la misma red de su HT813 y asegúrese de que el HT813 haya arrancado.
- 2. Usted puede comprobar la dirección IP del HT813 usando el IVR mediante el teléfono conectado.
- 3. Abra su navegador Web en su computadora.
- 4. Ingrese la dirección IP del HT813 en la barra de dirección del navegador.
- 5. Ingrese la contraseña de administrador para ingresar el menú de configuración Web. (Por defecto la contraseña de administrador es admin).

Para instrucciones de configuración más detalladas, descargue el manual del usuario y las P+F: http://www.grandstream.com/our-products

Le HT813 n'est pas préconfiguré pour prendre en charge ou acheminer les appels d'urgence adressés aux hôpitaux, organismes chargés de l'application de la loi, centres de soins médicaux (« service(s) d'urgence ») ou tout autre type de service d'urgence. Vous devez prendre des dispositions supplémentaires pour assurer l'accès aux services d'urgence. Il est de votre responsabilité de vous abonner à un service de téléphonie Internet conforme au protocole SIP, de configurer correctement le HT813 pour utiliser ce service, et de tester périodiquement votre configuration pour vous assurer qu'elle fonctionne comme prévu. Si vous ne le faites pas, vous devez vous abonner à un service de téléphonie sans fil ou fixe traditionnel pour accéderaux services d'urgence.

GRANDSTREAM NE FOURNIT PAS DE CON-NEXIONS AUX SERVICES D'URGENCE VIA LE HT813. NI GRANDSTREAM, NI SES DIRIGE-ANTS, EMPLOYES OU SOCIETES AFFILIEES NE PEUVENT ETRE TENUS RESPONSABLES POUR TOUTE RECLAMATION, TOUT DOM-MAGE OU PERTE, ET VOUS RENONCEZ PAR LES PRESENTES A TOUTE RECLAMATION OU TOUT MOTIF D'ACTION EN JUSTICE DÉCOU-LANT OU LIE A VOTRE INCAPACITE D'UTILISER LE HT813 POUR CONTACTER LES SERVICES D'URGENCE, ET TOUTE NEGLIGENCE DE VOTRE PART QUANT A PRENDRE DES DISPO-SITIONS SUPPLEMENTAIRES POUR ACCEDER AUX SERVICES D'URGENCE CONFORMÉMENT NON SERVISSE D'ORCERNE SONNERNER I NATURE ET 1 1X Câble Ethernet 1 x Guide d'Installation Rapide

## FR PRECAUTIONS

• Ne tentez pas d'ouvrir, de démonter ou de modifier l'appareil.

• N'utilisez pas un adaptateur de courant tiers.

• N'exposez pas l'appareil à des températures hors de la plage de 0 °C à +40 °C (en opération) et de -10 °C à +60 °C (en stockage).

• N'exposez pas le HT813 à des environnements où le niveau d'humidité est situé hors de la plage d'humidité suivante : 10 à 90 % HR (sans condensation).

• NE mettez PAS le HT813 hors tension au cours du démarrage du système ou de la mise à niveau du microprogramme. Vous risqueriez de corrompre le fichier image du microprogramme et causer des dysfonctionnements.

## PRESENTATION

Le HT813 est un Adapteur de Téléphone Analogique (ATA) offrant un port FXS pour téléphone analogique FXS et un port FXO pour ligne RTC. L'intégration des ports FXS et FXO offre la possibilité d'émettre et recevoir des appels depuis ou vers la ligne RTC à distance. Le port FXS offre le service VoIP sur un téléphone analogique. Avec la taille ultracompacte du HT813, sa qualité audio, ses fonctionnalités VoIP avancés, ses paramètres de sécurité et de mise en service automatique, les utilisateurs peuvent profiter d'un service IP de haute qualité.

## CONTENU DU PACK

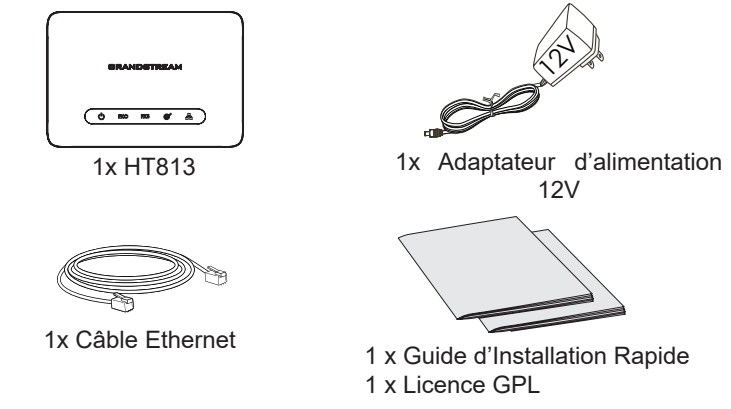

#### PORTS DU HT813

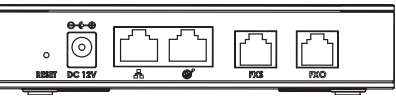

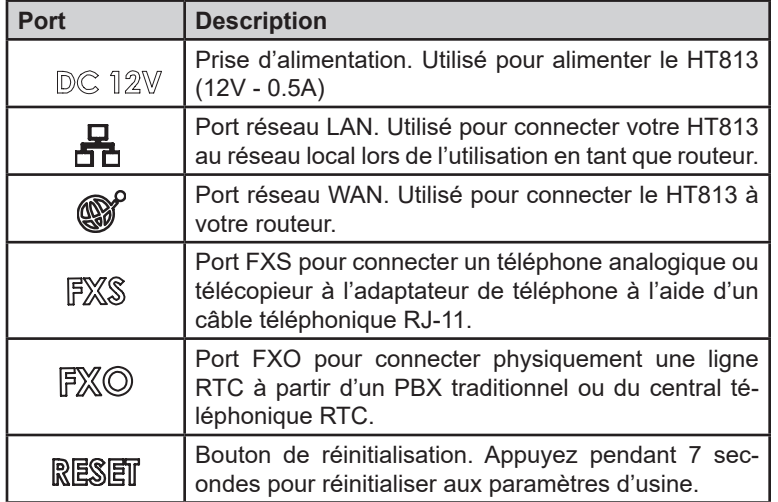

## CONNEXION DU HT813

Le HT813 peut être connecté via port WAN (client DHCP) ou via port LAN (serveur DHCP):

#### **Se connecter à HT813 en utilisant le port WAN**

- 1. Insérez un câble téléphonique RJ11 dans le port de téléphone et branchez l'autre extrémité du câble téléphonique dans un téléphone analogique standard.
- 2. Connectez le port WAN du HT813 à un routeur, switch ou modem en utilisant un câble Ethernet.
- 3. Insérez l'adaptateur d'alimentation au HT813 et branchez l'autre extrémité à une prise murale. Veuillez respecter les spécifications de l'adaptateur d'alimentation utilisé.
- 4. Les voyants d'alimentation, WAN et FXS sont allumés lorsque le HT813 est prêt à être utilisé.

#### **Se connecter à HT813 en utilisant le port WAN**

- 1. Insérez un câble téléphonique RJ11 dans le port de téléphone et branchez l'autre extrémité du câble téléphonique dans un téléphone analogique standard.
- 2. Connectez un ordinateur ou switch au port LAN du HT813 en utilisant un câble Ethernet.
- 3. Insérez l'adaptateur d'alimentation au HT813 et branchez l'autre extrémité à une prise murale. Veuillez respecter les spécifications de l'adaptateur d'alimentation utilisé.
- 4. Les voyants d'alimentation, LAN et FXS sont allumés lorsque le HT813 est prêt à être utilisé.

## CONFIGURATION DU HT813

#### **Configurer via le menu IVR**

- 1. Utilisez un téléphone analogique connecté au port FXS de votre HT813.
- 2. Appuyez sur \*\*\* (appuyez sur la touche étoile trois fois) pour accéder au menu IVR et attendre jusqu'à ce que vous entendiez «Entrez l'option de menu».
- 3. Suivez les instructions sur l'IVR pour configurer le HT813. Accédez au menu suivant en appuyant sur \* ou appuyez sur # pour retourner au menu principal.

**Note:** Pour obetnir l'adresse IP, appuyez sur 02 and l'adresse IP actuelle vous sera annoncé.

#### **Configuration via l'interface utilisateur Web**

- 1. Connectez l'ordinateur au même réseau que votre HT813 et assurezvous que le HT813 est allumé.
- 2. Vous pouvez vérifier l'adresse IP de votre HT813 sur le téléphone connecté à l'aide de l'IVR.
- 3. Ouvrez le navigateur Web sur votre ordinateur.
- 4. Entrez l'adresse IP du HT813 dans la barre d'adresse du navigateur.
- 5. Entrez le mot de passe administrateur pour accéder au Menu de Configuration Web. (Par défaut le mot de passe pour l'administrateur est: admin).

Veuillez télécharger le manuel d'utilisation et la FAQ pour obtenir des instructions de configuration plus détaillées:

http://www.grandstream.com/our-products

Im HT813 sind keine Notfallrufnummern voreingestellt oder vorkonfiguriert. Das HT813 tätigt keine automatischen Anrufe zu medizinischen, sozialen oder juristischen Hilfsoder Serviceorganisationen. Die Anbindung an derartige Einrichtungen muss separat eingestellt bzw. zur Verfügung gestellt werden. Es liegt in der Verantwortung des Nutzers, einen SIP-konformen Internet-Telefon-Service zu buchen, der die Nutzung der örtlichen und überregionalen Notrufnummern sicherstellt. Bietet der SIP-Anbieter diesen Service nicht, liegt es in der Verantwortung des Nutzers, einen analogen bzw. alternativen Telefonanschluss zusätzlich bereit zu stellen, um eine telefonische Anbindung für Notfälle sicherstellen zu können.

GRANDSTREAM STELLT MIT DEM HT813 KEINE VERBINDUNG ZU NOTFALLRUFNUMMER ODER DIE ANBINDUNG AN NOTFALLZENTREN ZUR VERFÜGUNG. WEDER GRANDSTREAM, NOCH GRANDSTREAM MITARBEITER, ANGESTELLTE ODER SONSTIGE FIRMEANGEHÖRIGE SIND FÜR DIE ANDBINDUNG DES HT813 AN EINEN MEDIZINISCHEN SERVICE ODER ANDEREN NOTFALLDIENST ZUSTÄNDIG, BZW. VERANT-WORTLICH.ES OBLIGT ALLEINIG IN DER VE-RANTWORTUNG DER HT813 NUTZER BZW. DER HT813 BESITZER, FÜR EINE NETZAN-BINDUNG ZU SORGEN, WELCHE DIE NUT-ZUNG VON MEDIZINISCHEN ODER ANDEREN NOTFALLRUFNUMMERN SICHERSTELLT.

## DE In UT042 aird keine Netfellsufnummern verein in SICHERHEITSHINWEISE

• Versuchen Sie nicht, das Gerät zu öffnen, auseinanderzunehmen oder abzuändern.

• Verwenden Sie kein Netzteil eines Drittanbieters.

• Das Produkt ist nur für Temperaturbereiche von 0 °C bis +40 °C (Betrieb) und von -10 °C bis +60 °C (Lagerung) ausgelegt.

• Do not expose the HT813 to environments outside of the following humidity range: 10-90% RH (non-condensing).

• Schalten Sie den HT813 beim Systemstart oder bei der Firmware-Aktualisierung NICHT aus und wieder ein. Andernfalls können Firmware-Bilder beschädigt werden und es könnten Funktionsstörungen am Gerät auftreten

## ÜBERBLICK

Der Telefonadapter HT813 stellt einen FXS (analog Intern) und einen FXO (analoges Amt) Anschluß zur Verfügung. Die Integration von FXS und FXO erlaubt die Terminierung über eine analoge Leitung sowie die Integration bzw Anbindung an, bzw. in VoIP Netze. Auf Grund der ultra kompakten Bauweise, Auto-Provisionierung, sowie der umfangreichen Telefonie- und Sicherheitsausstattung, ist der HT813 ideal für Service Provider und bei Anwendungen, welche analoge Applikationen in VoIP Umgebungen integrieren.

## LIEFERUMFANG

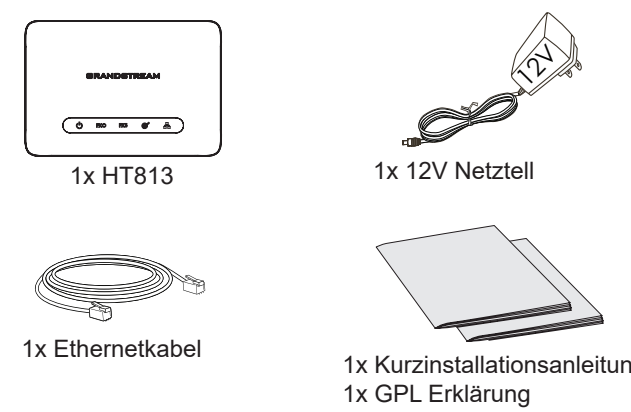

#### HT813 ANSCHLÜSSE

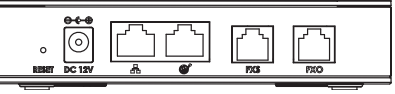

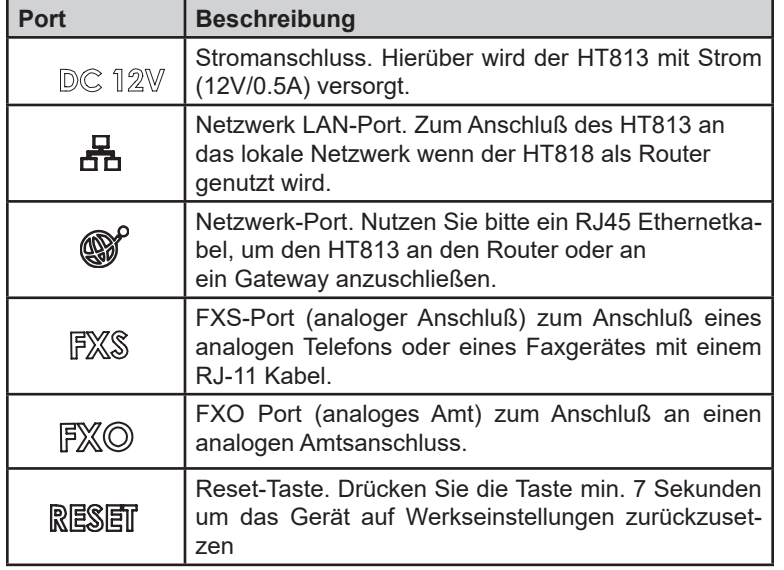

## ANSCHLIESSEN DES HT813

Der HT813 kann entweder per WAN port (DHCP Client) oder via LAN Port (DHCP Server) angeschlossen werden:

#### **Den HT813 via WAN Port anschließen**

- 1. Verbinden Sie via RJ-11 Kabel den Telefon-Port des HT813 mit einem Standard analogen Telefon.
- 2. Den WAN Port des HT813 mit einem Router, Modem oder Switch per Ethernetkabel verbinden.
- 3. Stecken Sie den Netzadapter in den HT813 und schließen Sie ihn an eine Steckdose an. Beachten Sie dabei die technischen Daten des verwendeten Netzadapters.
- 4. Power, WAN und FXS LED leuchten dauerhaft, wenn der HT813 betriebsbereit ist.

#### **Den HT813 via LAN Port anschließen**

- 1. Verbinden Sie via RJ-11 Kabel den Telefon-Port des HT813 mit einem Standard analogen Telefon.
- 2. Verbinden Sie den LAN-Port des HT813 via Ethernetkabel mit einem Switch oder einen Computer/Laptop.
- 3. Stecken Sie den Netzadapter in den HT813 und schließen Sie ihn an eine Steckdose an. Beachten Sie dabei die technischen Daten des verwendeten Netzadapters.
- 4. Power, WAN und FXS LED leuchten dauerhaft, wenn der HT813 betriebsbereit ist.

## KONFIGURATION DES HT813

#### **Konfigurieren Sie über das IVR-Menü**

- 1. Verwenden Sie ein analoges Telefon, das an den FXS-Port Ihres HT813 angeschlossen ist.
- 2. Drücken Sie dreimal hintereinander die \* Taste (\*\*\*), um in das Menü zu gelangen und warten Sie, bis zur akustischen Aufforderung: "Enter the menu Option".
- 3. Folgen Sie dem IVR Menü (Sprach-Menü) zur Konfiguration des HT813. Sie gelangen durch drücken der \* Taste zum nächsten Menüpunkt, durch drücken der # Taste zurück zum Hauptmenü.

**Hinweis:** Um die IP Adresse abzufragen, drücken Sie die Taste 2, die IP Adresse wird dann angesagt.

#### **Konfiguration über die Web-Schnittstelle**

- 1. Verbinden Sie Ihren PC in das selbe Netzwerk wie den HT813 und stellen Sie sicher, das der HT813 gestartet ist.
- 2. Prüfen Sie die IP-Adresse des HT813 über das Interactive-Voice-Response Menü am angeschlossenen Telefon.
- 3. Öffnen Sie den Web-Browser an Ihrem PC.
- 4. Geben Sie die IP-Adresse des HT813 in das Adressfeld im Web-Browser ein.
- 5. Geben Sie das Administratoren-Passwort ein, um Zugang zum Konfigurationsmenü zu erhalten (Voreingestelltes Passwort ist "admin").

Ausführliche Konfigurationsanweisungen finden Sie in der herunterladbaren Bedienungsanleitung und in den Antworten zu häufig gestellten Fragen (FAQ) auf der folgenden Website: http://www.grandstream.com/

HT813 non è preconfigurato per supportare o effettuare chiamate di emergenza a qualsiasi tipo di ospedale, struttura giudiziaria, unità di assistenza medica ("Servizi di emergenza") o a qualsiasi altro tipo di servizio di emergenza. È necessario effettuare accordi supplementari per accedere ai Servizi di emergenza. E' a Vostra esclusiva responsabilità acquistare servizi di telefonia internet conformi con SIP, configurare HT813 correttamente per usare tale servizio ed effettuare test periodici della configurazione per assicurarsi che funzioni in modo idoneo. Se non si effettua ciò, è Vostra responsabilità acquistare servizi telefonici fissi o wireless tradizionali per accedere ai Servizi di emergenza. IT **PRECAUZIONI** 

GRANDSTREAM NON FORNISCE COLLEGA-MENTI AI SERVIZI DI EMERGENZA ATTRA-VERSO HT813. NÈ GRANSTREAM NÈ I SUOI RESPONSABILI, DIPENDENTI O AFFILIATI POS-SONO ESSERE RITENUTI RESPONSABILI DI QUALSIASI RECLAMO, DANNO O PERDITA, E DI QUALSIASI AZIONE LEGALE DERIVANTE DA TALI RECLAMI O CAUSE IN RELAZIONE ALL'IMPOSSIBILITÀ DI USARE IL HT813 PER CHIAMATE AI SERVIZI O DI STRINGERE AC-CORDI SUPPLEMENTARI PER ACCEDERE AI SERVIZI DI EMERGENZA IN CONFORMITÀ AL PARAGRAFO PRECEDENTE.

• Non cercare di aprire, disassemblare o modificare il dispositivo.

• Non utilizzare adattatori di altri fornitori.

• Non esporre il dispositivo a temperature esterne in un intervallo da 0 °C a +40 °C (per il funzionamento) e da -10 °C a +60 °C ( per la conservazione).

• Non esporre HT813 ad ambienti che non rientrano nel seguente intervallo di umidità: 10-90% RH (senza condensa)

• Non accendere e spegnere HT813 durante il riavvio del sistema o l'aggiornamento del firmware. È possibile danneggiare le immagini del firmware e causare malfunzionamenti dell'unità.

## PANORAMICA

HT813 è un adattatore telefonico analogico (ATA) caratterizzato da 1 porta FXS telefonica analogica e 1 porta FXO per linea PSTN. L'integrazione di una porta FXO e FXS permette l'effettuazione e la cessazione di chiamata remota da e a una linea PSTN. 1 porta FXS consente l'estensione di un servizio VoIP a 1 telefono analogico. Le sue dimensioni ultracompatte del HT813, qualità voce, funzionalità VoIP avanzate, protezione di sicurezza e opzioni di auto-provisioning permettono agli utenti di beneficiare di VoIP su telefoni analogici e permette ai provider di servizi di offrire servizi IP di alta qualità.

## CONTENUTO DELLA CONFEZIONE

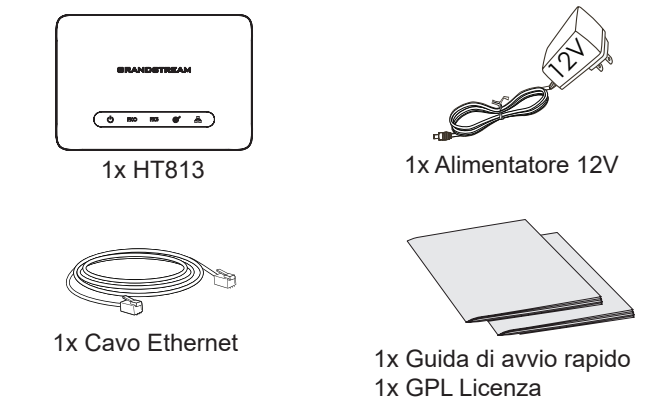

#### PORTE HT813

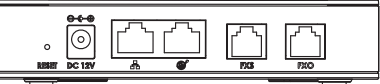

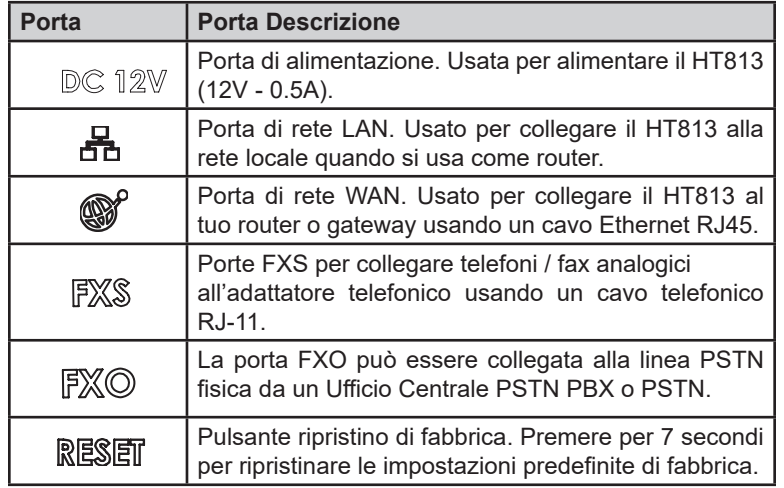

## CONNESSIONE DEL HT813

HT813 può essere collegato via porta WAN (DHCP client) o via porta LAN (DHCP Server):

#### **Collegamento di HT813 usando la porta WAN**

- 1. Inserire un cavo telefonico standard RJ11 nella porta telefonica e collegare l'altra estremità del cavo telefonico a un telefono analogico a toni standard.
- 2. Collegare la porta WAN di HT813 a un router, switch o modem usando un cavo Ethernet.
- 3. Inserire l'alimentatore in HT813 e collegarlo alla presa a muro e assicurarsi che rispetti le specifiche tecniche dell'alimentatore usato.
- 4. Il LED Power, WAN e FXS si accendono solidamente quando HT813 è pronto per l'uso.

#### **Collegamento di HT813 usando la porta LAN**

- 1. Inserire un cavo telefonico standard RJ11 nella porta telefonica e collegare l'altra estremità del cavo telefonico a un telefono analogico a toni standard.
- 2. Collagare la porta LAN del HT813 a un computer o ad uno switch usando un cavo Ethernet.
- 3. Inserire l'alimentatore in HT813 e collegarlo alla presa a muro e assicurarsi che rispetti le specifiche tecniche dell'alimentatore usato.
- 4. Il LED Power, LAN e FXS si accendono solidamente quando HT813 è pronto per l'uso.

#### CONFIGURAZIONE DEL HT813

#### **Configura tramite il menu IVR**

- 1. Utilizzare un telefono analogico collegato alla porta FXS dell'HT813.
- 2. Premere \*\*\* (premere il tasto asterisco tre volte) per accedere al menu IVR e attendere fino a quando non si sente "Immettere l'opzione menu".
- 3. Seguire le opzioni del menu IVR per configurare il proprio HT813. Passare all'opzione successiva premendo \* o premendo # per andare al menu principale.

**Nota:** Per ottenere un indirizzo IP, premere 02 in modo tale che l'indirizzo IP attuale venga annunciato.

#### **Configurare usando UI Web**

- 1. Collegare il computer alla stessa rete del proprio HT813 e assicurarsi che l'HT813 sia riavviato.
- 2. È possibile verificare l'indirizzo IP dell'HT813 usando l'IVR sul telefono collegato.
- 3. Aprire il browser web sul proprio computer.
- 4. Immettere l'indirizzo IP dell'HT813 nella barra dell'indirizzo del browser.
- 5. Immettere la password dell'amministratore per accedere al menu di configurazione web. (Come impostazione predefinita la password amministratore è admin)

Scaricare il manuale d'uso e le domande frequenti per ulteriori istruzioni di configurazione dettagliate: http://www.grandstream.com/our-products

HT813 предварительно не сконфигурирован для поддержки или переноса экстренных звонков в какие-либо больницы, правоохранительные<br>органы, отделения медицинской помоши отделения медицинской помощи ("Экстренная (-ые) Служба (-ы)"), или какиелибо другие Экстренные службы. Следует<br>выполнить пополнительные действия дополнительные для доступа к Экстренным Службам. Вы ответственны за подключение SIP-совместимой<br>интернеттелефонной службы, правильную интернеттелефонной службы, настройку HT813 для ее использования, а также периодическое тестирование Вашей конфигурации для проверки ее работы в соответствии с Вашими требованиями. Если Вы это не сделаете, Вы будете ответственны за подключение традиционных беспроводных или проводных телефонных служб для доступа к Экстренным Службам.

GRANDSTREAM НЕ ПРЕДОСТАВЛЯЕТ<br>СОЕЛИНЕНИЯ С ЭКСТРЕННЫМИ СОЕДИНЕНИЯ С ЭКСТРЕННЫМИ<br>СЛУЖБАМИ ПОСРЕДСТВОМ НТ813. GRAND-STREAM, ЕГО СЛУЖАЩИЕ, РАБОТНИКИ И ОТДЕЛЕНИЯ НЕ НЕСУТ ОТВЕТСТВЕННОСТИ ЗА ПРЕТЕНЗИИ, УЩЕРБ ИЛИ УТРАТУ, И<br>ВЫ НАСТОЯШИМ ОТКАЗЫВАЕТЕСЬ ОТ ОТКАЗЫВАЕТЕСЬ ОТ КАКИХ-ЛИБО ЗАЯВЛЕНИЙ ИЛИ ИСКОВЫХ ОСНОВАНИЙ, ПРОИСТЕКАЮЩИХ ИЗ ВАШЕЙ НЕСПОСОБНОСТИ ИСПОЛЬЗОВАТЬ HT813 ДЛЯ СВЯЗИ С ЭКСТРЕННЫМИ СЛУЖБАМИ<br>И НЕПРИНЯТИЯ С ВАШЕЙ СТОРОНЫ И НЕПРИНЯТИЯ С ВАШЕЙ СТОРС<br>МЕР ПО ОБЕСПЕЧЕНИЮ ДОСТУПА ОБЕСПЕЧЕНИЮ ЭКСТРЕННЫМ СЛУЖБАМ В СООТВЕТСТВИИ С ВЫШЕСЛЕДУЮЩИМ ПАРАГРАФОМ. <u>1x Кабель Ethernet</u> 1x Руководство по быстрой установке

## RU МЕРЫ ПРЕДОСТОРОЖНОСТИ

• Не пытайтесь открывать, разбирать или изменять устройство.

• Не используйте блок питания сторонних производителей.

• Не подвергайте устройство воздействию температуры, выходящей за рамки диапазона: от 0 °C до +40 °C (для работы) ; от -10 °C до +60 °C (для хранения).

• Не подвергайте HT813 воздействию влажности за пределами следующего диапазона: 10-90% отно- сительной влажности (неконденсирующейся).

• НЕ выключайте HT813 во время загрузки системы или обновления прошивки. Вы можете повредить образы прошивки, что приведет к неправильной работе устройства.

## КРАТКОЕ ОПИСАНИЕ

HT813 это аналоговый телефонный адаптер (АТА). Он оборудован 1 FXS и 1 FXO портом ТФОП. Наличие FXS и FXO порта позволяет выполнять инициацию и завершение удалённых вызовов с и на ТФОП линии. FXS порт обеспечивает возможности VoIP для одного аналогового телефона. Ультра компактный размер, качество передаваемой речи, расширенные VoIP функции, надёжная защита и опции автоматической настройки HT813 дают возможность пользователям использовать преимущества VoIP связи на аналоговых телефонах, и позволяют провайдерам предлагать клиентам высококачественные IP услуги.

## КОМПЛЕКТ ПОСТАВКИ

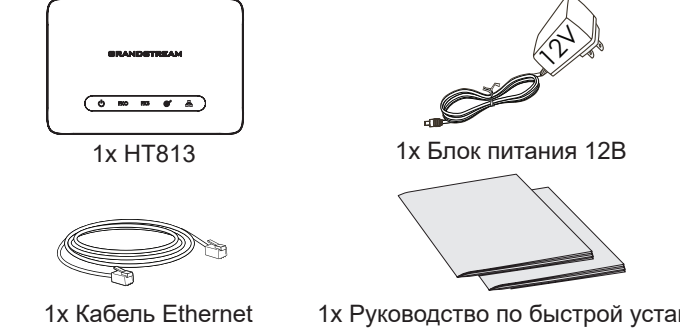

1x GPL Заявление

#### ПОРТЫ HT813

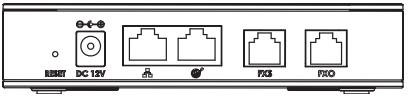

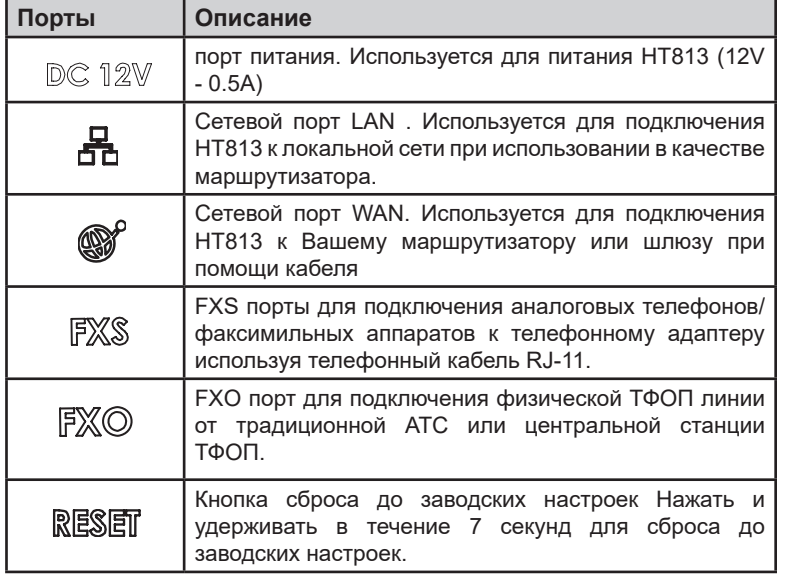

## ПОДКЛЮЧЕНИЕ HT813

HT813 можно подключить используя WAN порт (DHCP клиент) или LAN порт (DHCP сервер):

#### **Подключение HT813 через WAN порт**

- 1. Вставьте стандартный телефонный кабель RJ11 в телефонный порт и подключите другой конец телефонного кабеля к стандартному аналоговому телефону с тональным набором.
- 2. Подключите HT813 к маршрутизатору, коммутатору или модему с помощью Ethernet кабеля, используя WAN порт.
- 3. Вставьте адаптер питания в HT813 и подключите его к розетке. Соблюдайте технические характеристики используемого адаптера питания.
- 4. Индикатор питания, WAN и FXS будет гореть, когда HT813 готов к использованию.

#### **Подключение HT813 через LAN порт**

- 1. Вставьте стандартный телефонный кабель RJ11 в телефонный порт и подключите другой конец телефонного кабеля к стандартному аналоговому телефону с тональным набором.
- 2. Подключите компьютер или коммутатор к LAN порту HT813 используя Ethernet кабель.
- 3. Вставьте адаптер питания в HT813 и подключите его к розетке. Соблюдайте технические характеристики используемого адаптера питания.
- 4. Индикатор питания, LAN и FXS будет гореть, когда HT813 готов к использованию.

#### КОНФИГУРАЦИЯ HT813

#### **Настроить через меню IVR**

- 1. Используйте аналоговый телефон, подключенный к порту FXS вашего HT813.
- 2. Нажмите \*\*\* (нажмите "звёздочку" три раза) для входа в голосовое меню IVR и дождитесь сообщения "Войти в меню ".
- 3. Следуйте опциям IVR-меню для настройки HT813. Для перехода к следующей опции нажмите \* или нажмите # для перехода в главное меню.

**Примечание:** Для того что бы узнать IP адрес нажмите 02 и текущий IP адрес будет произнесен.

#### **Конфигурация с помощью пользовательского веб интерфейса**

- 1. Подключите компьютер к той же сети, что и Ваш HT813 и убедитесь, что HT813 загружен.
- 2. Вы можете узнать IP-адрес Вашего HT813 при помощи IVR меню через подключённый телефон.
- 3. Откройте браузер на Вашем компьютере.
- 4. Введите IP-адрес HT813 в адресную строку браузера.
- 5. Введите пароль администратора для входа в Веб меню конфигурации. (По умолчанию пароль администратора - admin).

Для получения более детальной информации по настройке, загрузите Руководство Пользователя и ответы на часто задаваемые вопросы по ссылке: http://www.grandstream.com/our-products

**PT O HT813 não é pré-configurado para suportar ou PRECAUÇÕES** realizar chamadas de emergência a qualquer tipo de hospital, agência policial, unidade de atendimento médico ("Serviço (s) de emergência"), ou qualquer outro tipo de serviço de emergência. Você deverá tomar providências adicionais para acessar serviços de emergência. É da sua responsabilidade adquirir serviço de telefonia via Internet compatível com o protocolo SIP, configurar corretamente o HT813 para usar esse serviço e periodicamente testar a configuração para confirmar que ele funciona como você espera. Se você não fizer isso, é da sua responsabilidade adquirir os serviços tradicionais de telefones celulares ou fixos para acessar serviços de emergência.

GRANDSTREAM NÃO FORNECE CONEXÕES A SERVIÇOS DE EMERGÊNCIA ATRAVÉS DO HT813. NEM GRANDSTREAM, NEM OS SEUS DIRIGENTES, EMPREGADOS OU AFILIADOS PODEM SER RESPONSÁVEIS POR QUALQUER RECLAMAÇÃO, DANO OU PERDA, E VOCÊ, NESTE ATO, RENUNCIA QUAISQUER E TODAS REIVINDICAÇÕES OU MOTIVOS DE ACÇÃO RESULTANTES DA OU RELATIVA À SUA INCA-PACIDADE DE USAR O HT813 PARA CONTA-TAR SERVIÇOS DE EMERGÊNCIA E POR NÃO FAZER ARRANJOS ADICIONAIS PARA ACEDER AOS SERVIÇOS DE EMERGÊNCIA, SEGUNDO NOS SERVIÇOS DE EMERGENCIA, SEGUNDO<br>O PARÁGRAFO IMFDIATAMENTE ANTERIOR.

• Não tente abrir, desmontar, ou modificar o dispositivo.

• Não utilize fonte de alimentação de outros fabricantes.

• Não exponha o dispositivo a temperaturas fora do intervalo entre 0 °C e +40 °C (durante o uso) , e o intervalo entre -10 °C e +60 °C (em armazenamento).

• Não exponha este dispositivo em ambientes com umidade fora do intervalo: 10-90% HR (sem condensação).

• Não desligue e ligue a energia do HT813 durante o reinicio do sistema ou durante a atualização de firmware. Você pode corromper o firmware e causar a avaria do dispositivo.

## RESUMO

O HT813 é um adaptador de telefone analógico (ATA) com 1 porta FXS para telefone analógico e 1 porta FXO para linha PSTN. A integração das portas FXO e FXS permite a geração e o encerramento remoto de chamadas de e para a linha PSTN. A porta FXS permite estender o serviço de VoIP para um telefone analógico. Seu tamanho ultracompacto, a qualidade de voz, funcionalidades avançadas de VoIP, proteção de segurança e as opções de provisionamento automático permitem que os usuários tirem proveito do VoIP em telefones analógicos e capacitam os provedores de serviços a oferecer um serviço IP de ótima qualidade.

## CONTEÚDO DO PACOTE

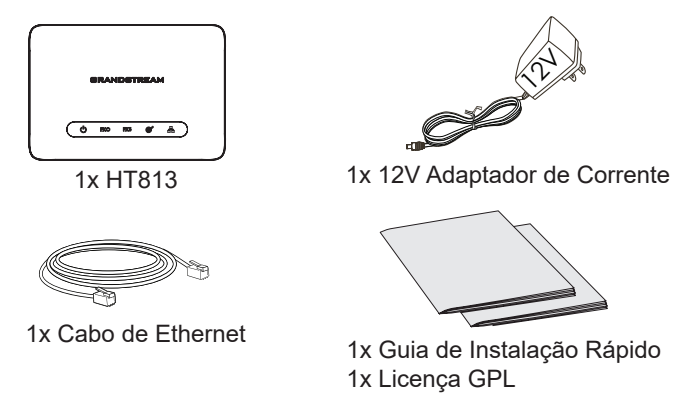

#### PORTAS DO HT813

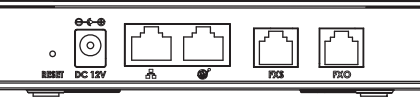

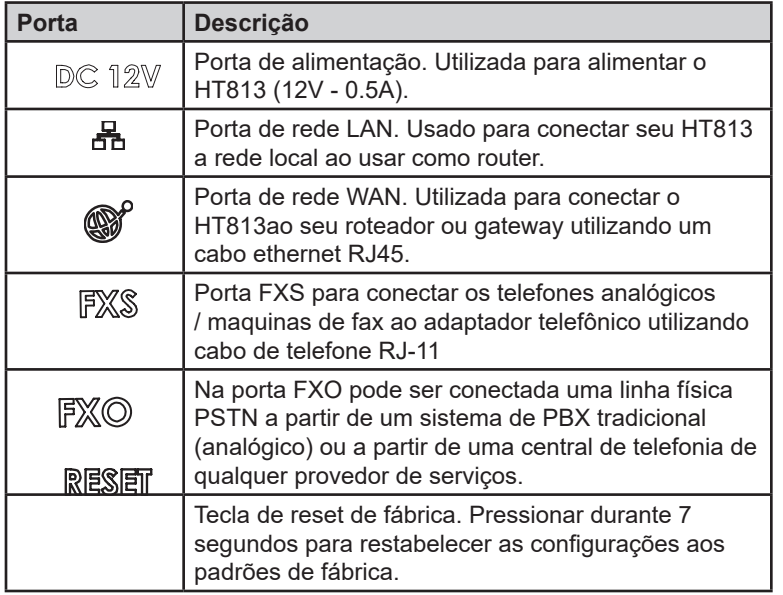

## CONECTANDO-SE AO HT813

O HT813 pode ser conectado à rede bem seja através da porta WAN (Cliente DHCP) ou através da porta LAN (Servidor DHCP):

#### **A conectar o HT813 utilizando a porta WAN**

- 1. Insira o cabo telefônico RJ11 na porta para telefone e conecte a outra ponta do cabo telefônico em um telefone analógico tradicional.
- 2. Conecte à porta WAN um cabo de rede que tenha conectada a outra ponta num roteador, num switch ou num modem.
- 3. Insira um adaptador de energia no conector correspondente no HT813 e conecte-o em uma tomada de corrente.
- 4. Os LEDs Power, WAN e FXS ficarão acesos quando o HT813 estiver pronto para uso.

#### **A conectar o HT813 utilizando a porta LAN**

- 1. Insert a standard RJ11 telephone cable into FXS port and connect the other end of the telephone cable to a standard touch-tone analog telephone.
- 2. Conecte um computador ou um switch diretamente na porta LAN do HT813 utilizando um cabo ethernet.
- 3. Insira um adaptador de energia no conector correspondente no HT813 e conecte-o em uma tomada de corrente.
- 4. Os LEDs Power, LAN e FXS ficarão acesos quando o HT813 estiver pronto para uso.

## CONFIGURAÇÃO DO HT813

#### **Configurar via menu IVR**

- 1. Use um telefone analógico conectado à porta FXS do seu HT813.
- 2. Digite \*\*\* (digite três vezes a tecla estrela) para acessar ao menu URA e aguarde até ouvir "Enter the menu option".
- 3. Siga as instruções no menu audível (URA) para configurar o seu HT813. Passe à seguinte opção pressionando \* ou retorne ao menu principal pressionando #

**Aviso:** Para obter o endereço IP, digite 02 e o endereço IP atual será reproduzido.

#### **Configure o HT813 utilizando a interface web**

- 1. Conecte o computador à mesma rede do seu HT813 e verifique que o HT813 está ligado.
- 2. Você pode obter o endereço IP do seu HT813 utilizando o menu URA interno através do telefone conectado.
- 3. Abrir o navegador web no computador.
- 4. Insira o endereço IP do seu HT813 na barra de endereço do navegador.
- 5. Digite a senha de administrador para acessar ao menu web de configurações. (Por padrão a senha de administrador é admin).

Para o manual de usuário detalhado, faça o download de: http://www.grandstream.com/our-products

PL Urządzenie HT813 nie jest wstępnie skonfigurowane **SRODKI OSTROŻNOŚCI** do obsługi lub wykonywania połączeń alarmowych do szpitali, organów ochrony porządku publicznego, jednostek opieki medycznej (zwanych dalej "służbami ratunkowymi") ani jakichkolwiek innych służb ratunkowych. Aby uzyskać dostęp do służb ratunkowych, konieczne jest wprowadzenie dodatkowych ustawień. Użytkownik jest odpowiedzialny<br>za zakup usługi telefonii internetowej zgodnej z protokołem SIP, odpowiednią konfigurację urządzenia HT813 umożliwiającą korzystanie z tej usługi oraz okresowe testy konfiguracji w celu<br>sprawdzenia, czy działa ona zgodnie zoczekiwaniami. W przypadku niewykonania tych czynności użytkownik jest odpow- iedzialny za zakup trady- cyjnych bezprzewodowych lub przewodowych usług telefonicznych w celu uzys- kania dostępu do służb ratunkowych.

FIRMA GRANDSTREAM NIE ZAPEWNIA<br>MOŻLIWOŚCI POŁACZENIA ZE SŁUŻBAMI MOŻLIWOŚCI POŁĄCZENIA ZE<br>RA- TUNKOWYMI ZA POŚRI **POSREDNICTWEM** URZĄDZENIA HT813. FIRMA GRANDSTREAM, JEJ KIEROWN- ICTWO, PRACOWNICY ANI PODMIOTY STOWAR- ZYSZONE NIE MOGĄ BYĆ POCIĄGNIĘTE DO ODPOWIEDZIALNOŚCI<br>ZTYTUŁU 'JAKICH- KOLWIEK ROSZCZEŃ. ZTYTUŁU JAKICH- KOLWIEK ROSZCZEŃ<br>SZKÓD LUB STRAT A UŻYTKOWNIł UZYTKOWNIK NINIEJSZYM ZRZEKA SIĘ WSZEL- KICH TEGO<br>TYPU ROSZCZEŃ I PODSTAW POW- ÓDZ-TWA WYNIKAJACYCH LUB POWIAZANYCH Z NIEMOŻNOŚCIĄ UŻYCIA URZĄDZENIA HT813 W CELU NAWIĄŻANIA KONTAKTU ZE SŁUZBAMI<br>RATUNKOWYMI I LNIEWPROWADZENIEM DO-DAT- KOWYCH USTAWIEŃ UMOŻLIWIAJĄCYCH<br>UZYS- KANIE DOSTEPU DO SŁUŻB RA-UZYS- KANIE DOSTĘPU DO SŁUŻB RA- TUNKOWYCH ZGODNIE Z INFORMACJAMI W POPRZEDNIM AKAPICIE.

- Urządzenia nie wolno otwierać, rozmontowywać lub modyfikować.
- Nie wolno używać zasilacza innych firm.

• Nie należy narażać urządzenia na działanie temperatur spoza zakresu od 0 °C do +40 °C (w trakcie pracy) i od -10 °C do +60 °C (w trakcie przechowywania.)

• Nie wystawiaj urządzenia na działanie wilgotności poza podanym zakresem: 10-90% RH (nie skondensowanej).

• NIE wyłączanie zasilania HT813 podczas system zyski w górze albo uaktualnienie oprogramowania układowego. Może uszkodzić oprogramowanie układowe i spowodować nieprawidłowe działanie.

## INFORMACJE OGÓLNE

HT813 jest analogowym adapterem telefonicznym (ATA) wyposażonym w jeden port telefonii analogowej FXS i jeden port FXO linii PSTN. Integracja portów FXO i FXS pozwala na wykonywanie połączeń zdalnych oraz podłączenie linii PSTN. Jeden port FXS umożliwia rozszerzenie usługi VoIP o jedną analogową linię telefoniczną. Niewielkie wymiary adaptera HT813, jego jakość dźwięku, zaawansowane funkcje VoIP, zabezpieczenia oraz opcje automatycznej konfiguracji zdalnej pozwalają użytkownikom korzystać z technologii VoIP na telefonach analogowych, a dostawcom usług oferować wysokiej jakości usługi IP.

## ZAWARTOŚĆ OPAKOWANIA

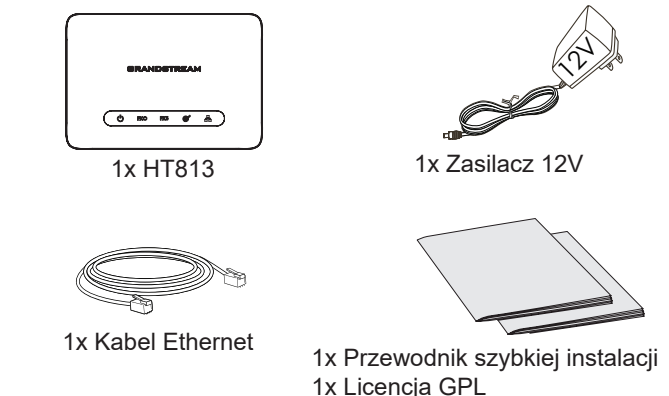

#### PORTY URZĄDZENIA HT813

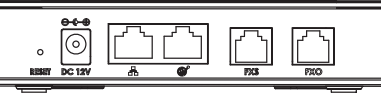

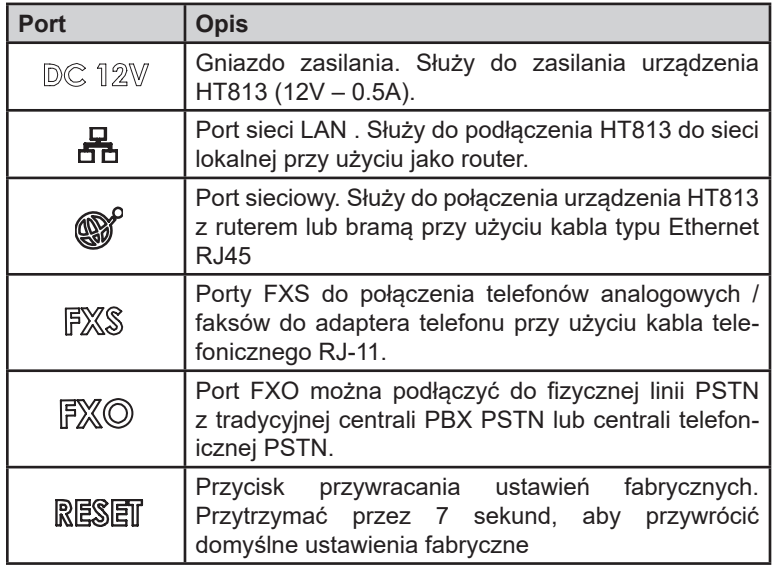

## PODŁĄCZANIE HT813

Urządzenie HT813 można podłączyć za pośrednictwem portu WAN (klient DHCP) lub portu LAN (serwer DHCP):

## **Podłączanie urządzenia HT813 za pomocą portu WAN**

- 1. Włóż standardowy kabel telefoniczny RJ11 do portu telefonicznego i podłącz drugi koniec kabla telefonicznego do standardowego telefonu analogowego z wybieraniem tonowym.
- 2. Podłącz port WAN adaptera HT813 do routera, przełącznika lub modemu, używając kabla Ethernet.
- 3. Podłącz kabel zasilacza do urządzenia HT813, a następnie podłącz wtyczkę na drugim końcu do gniazda ściennego. Przed podłączeniem upewnij się, że sieć jest zgodna z danymi technicznymi zasilacza.
- 4. Dioda zasilania, WAN i FXS będzie się świecić, gdy HT813 będzie gotowy do użycia.

#### **Podłączanie urządzenia HT813 za pomocą portu LAN**

- 1. Włóż standardowy kabel telefoniczny RJ11 do portu telefonicznego i podłącz drugi koniec kabla telefonicznego do standardowego telefonu analogowego z wybieraniem tonowym.
- 2. Podłącz komputer bądź switch do portu LAN bramki HT813 używając kabla RJ-45.
- 3. Podłącz kabel zasilacza do urządzenia HT813, a następnie podłącz wtyczkę na drugim końcu do gniazda ściennego. Przed podłączeniem upewnij się, że sieć jest zgodna z danymi technicznymi zasilacza.
- 4. Power, LAN and FXS LED will be solidly lit when the HT813 is ready for use.

## KONFIGURACJA HT813

#### **Konfiguruj za pomocą menu IVR**

- 1. Użyj telefonu analogowego podłączonego do portu FXS twojego HT813.
- 2. Naciśnij trzykrotnie przycisk gwiazdki, aby uzyskać dostęp do interaktywnego menu głosowego i poczekaj, aż usłyszysz polecenie "Enter the menu option" (Wprowadź opcję menu).
- 3. Przełączaj między pozycjami menu IVR, aby skonfigurować urządzenie HT813. Przełącz się na następną opcję, naciskając \*, lub naciśnij przycisk #, aby wrócić do menu głównego.

**Uwaga:** Aby poznać adres IP wybierz 02 a aktualny adres IP zostanie ogłoszony w słuchawce.

#### **Konfiguracja przy użyciu interfejsu sieciowego**

- 1. Podłącz komputer do tej samej sieci co urządzenie HT813 i upewnij się, że urządzenie HT813 jest uruchomione.
- 2. Adres IP urządzenia HT813 można sprawdzić, korzystając z interaktywnego menu głosowego w połączonym telefonie.
- 3. Otwórz przeglądarkę internetową na komputerze.
- 4. Wpisz adres IP urządzenia HT813 w pasku adresu przeglądarki.
- 5. Wprowadź hasło administratora, aby uzyskać dostęp do menu konfiguracji sieciowej. (Domyślne hasło administratora to: admin)

Instrukcję obsługi oraz FAQ można znaleść na stronie: http://www.grandstream.com/our-products